## **Vorgehensweise bei Problemen mit Outlook**

*Weimar, Bauhaus Universität Weimar (SCC) / Stand 21.03.2019 / Jens Hochberg*

**Wichtiger Hinweis:**

**Die folgende Vorgehensweise hilft nur, wenn Sie an einem zentral betreuten Computer arbeiten und dieser am Netzwerk per Datenkabel verbunden ist.** 

## *Schritt 1: Outlook – Profil zurücksetzen:*

**[START] / [Zenworks Application Window] / [Outlook Profil zurücksetzen]**

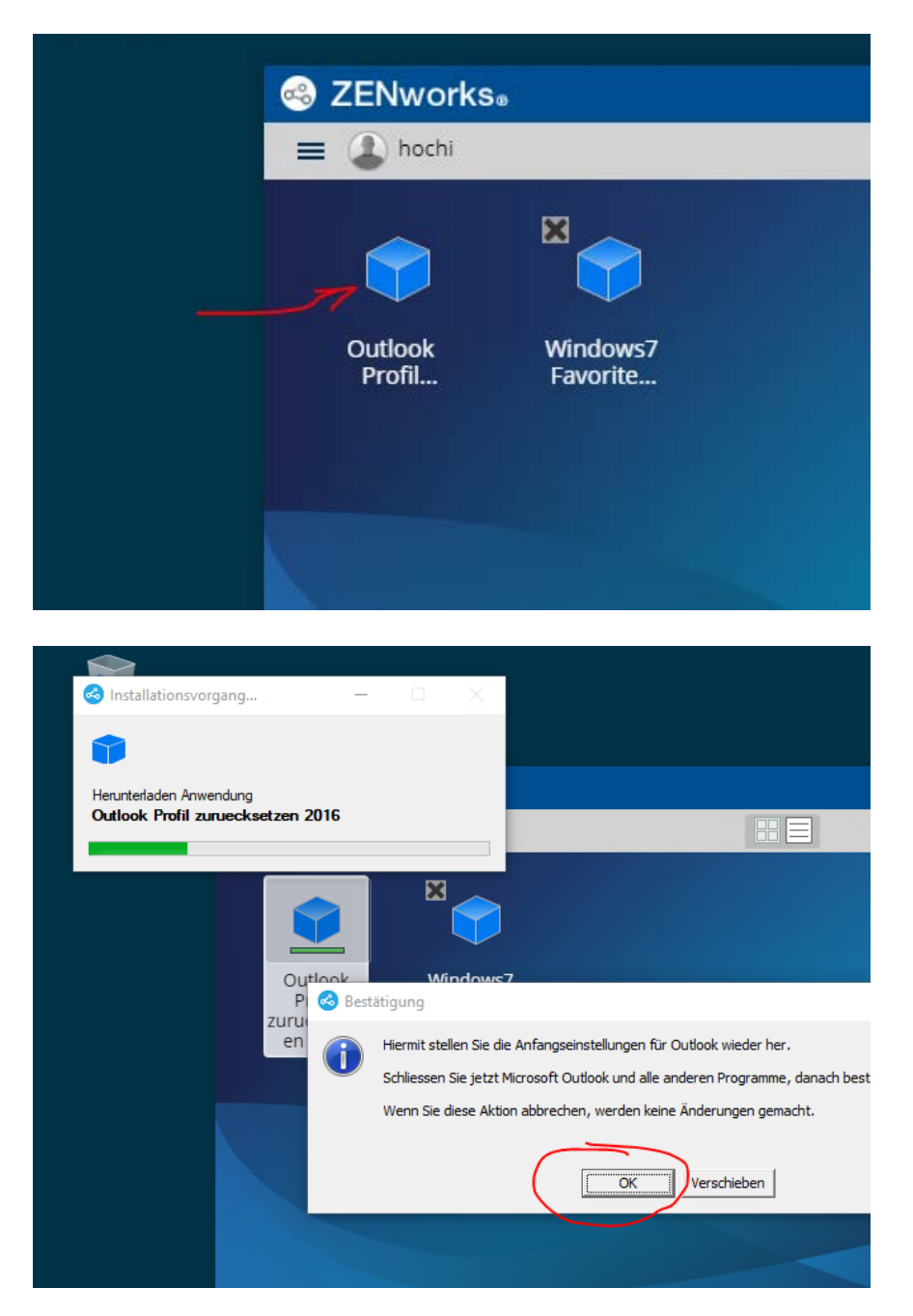

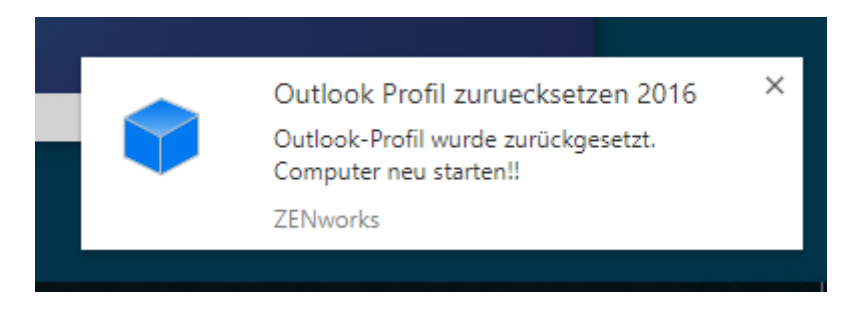

**Starten Sie nun den Computer neu und melden Sie sich wieder an!**

## *Schritt 2: Starten Sie Outlook*

**Nun müssen Sie das obere Feld komplett löschen und ersetzen durch: "we\[Benutzername]"**

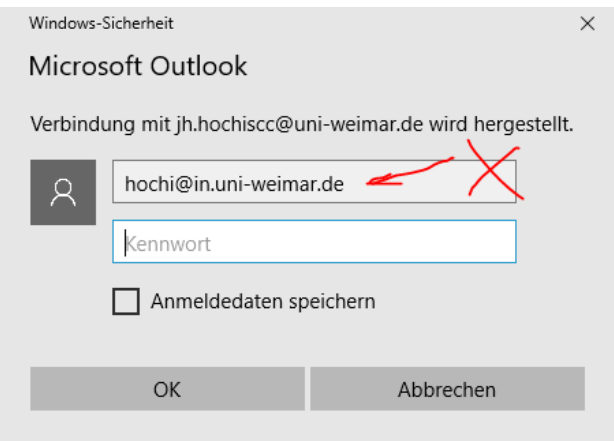

**- in diesem Beispiel ist "hochi" der Benutzername …**

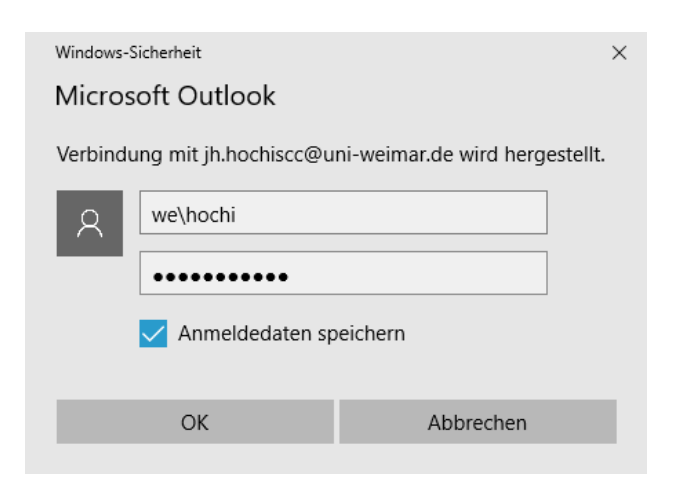

**- markieren Sie auch das Feld "Anmeldedaten speichern"**

**Dann startet OUTLOOK 2016 mit Standardeinstellungen!**

**- Sie müssen evtl. Ihre Signatur wieder aktivieren und das Layout anpassen**

**Achtung:**

**- Auf das Adressbuch "uni-weimar" haben Sie erst dann Zugriff, wenn Sie ein weiteres Mal den Computer neu gestartet haben.**